## **Тажиев Ж.А., Давлетов И.Ш.**

# **Реализация математической модели системы управления гексакоптером**

*Аннотация***.** Данная статья посвящена реализации математической модели системы управления гексакоптером с помощью программного пакета MatLab Simulink. Беспилотный летательный аппарат рассматривается как объект управления, на который действуют различные внешние силы.

*Ключевые* **слова**: гексакоптер, математическая модель, система управления, гексакоптер в MatLab.

**Введение.** На сегодняшний день беспилотные летательные аппараты (БПЛА) применяются для решения множества задач гражданской и военной деятельности. Этапы разработки современных БПЛА, как полноценных систем управления, требует определенного подхода, с точным математическим расчетом всех динамических свойств и воздействия внешних сил.

В работе рассматриваются вопросы выбора оптимального управления гексакоптера в условиях наличия ветра при движении до цели. Для эффективного расчета и визуализации численных результатов был использован программный пакет MatLab Simulink.

**Цель исследования.** Целью исследования в данной статье является реализация математической модели системы управления гексакоптером при перемещении к цели, при учете особенностей движения БПЛА при различных воздействиях внешних сил.

**Основная часть.** Положение и ориентация гексакоптера в земной системе координат определяются тремя координатами x, y, z. Положительные направления всех витков соответствуют вращению против часовой стрелки вдоль оси вращения до начала координат (рис.1).

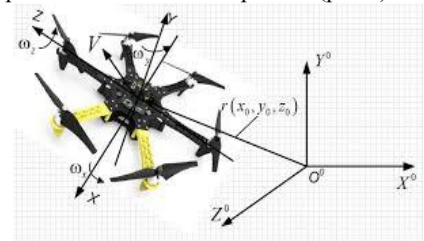

Рис.1. Гексакоптер в трехмерной системе координат Исходя из вышесказанного была построена модель гексакоптера в математическом пакете MatLab Simulink [2]. MATLAB — это высокоуровневый язык и интерактивная среда для программирования, численных расчетов и визуализации результатов. С помощью MATLAB можно анализировать данные, разрабатывать алгоритмы, создавать модели и приложения [3]. Simulink – это графическая среда имитационного моделирования, позволяющая при помощи блок-диаграмм в виде направленных графов, строить динамические модели, включая дискретные, непрерывные и гибридные, нелинейные и разрывные системы [4]. В ходе создания модели системы управления гексакоптером, она была разбита на отдельные блоки, чтобы упростить дальнейшее ее использование в исследованиях:

- блок задания начальных условий;
- блок контроллера управления высотой;
- блок управления движением;
- блок описывающий динамику гексакоптера.

Разработанная система управления представлена на рис. 2. Представленная система состоит из 4 модулей. Каждый модуль это часть общей системы управления. Данные модули являются активными элементами и при двойном нажатии на него, открывается структура этого блока. Такая методика создания системы управления позволяет более легко взаимодействовать с ней, путем быстрого доступа к определенной части системы и при необходимости, быстро изменить ее. Так же на схеме присутствует две активные запрограммированные кнопки. Система имеет принцип управление по отклонению, которая организована путем добавления отрицательной обратной связи. Управляющее воздействие при использовании принципа управления по отклонению вырабатывается в результате преобразования отклонения управляемой величины от требуемого значения. Далее будет разобран каждый блок по отдельности.

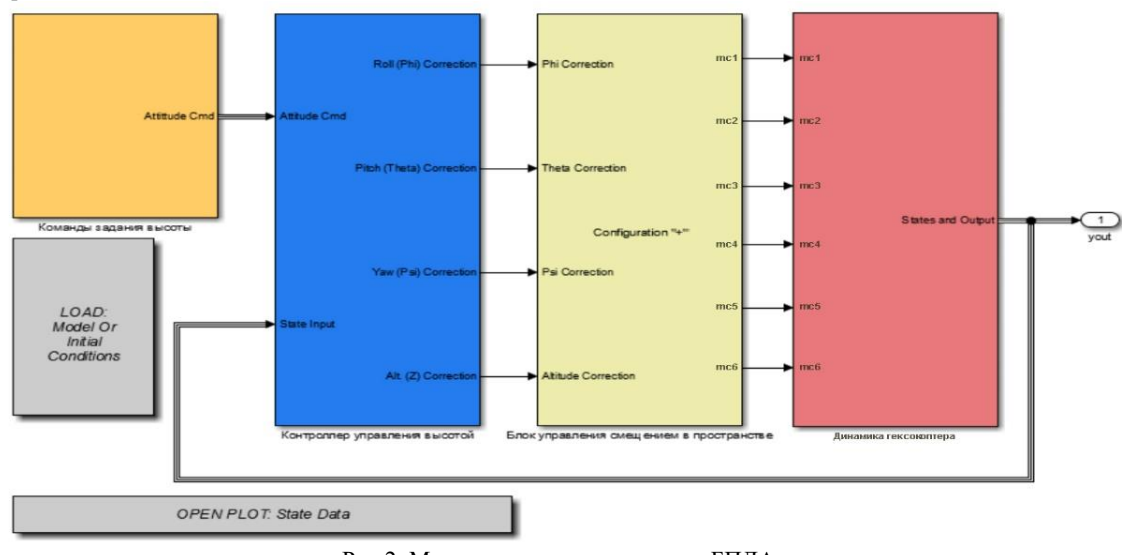

Рис.2. Модель системы управления БПЛА

**Блок задания начальных условий.** В данном блоке (рис.3) задается начальное положение летательного аппарата, а так же задается

высота, на которой летательному аппарату необходимо зависнуть.

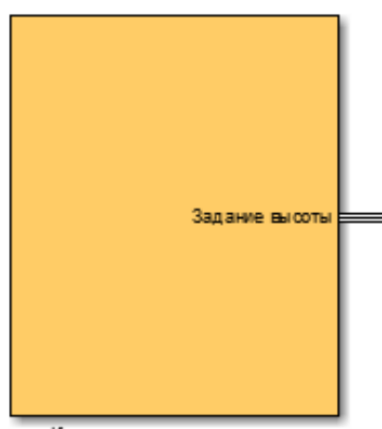

Команды задания высоты

Рис.3. Блок задания начальных условий После открытия этого блока можно посмотреть его

структурную схему (рис.4), здесь использованы стандартные блоки Step. Оператор может задать начальное положение гексакоптера в пространстве, и указать так же начальную высоту и высоту стабилизации.

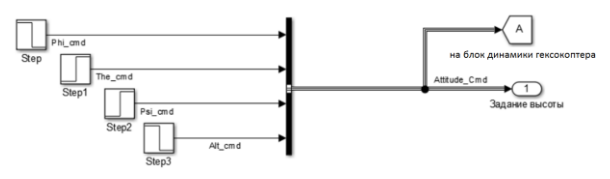

Рис.4. Структурная схема блока задания начальных условий

Заданные сигналы поступают на блок контроллера управления высотой и на блок динамики гексакоптера. Рассмотрим окно задания начальной высоты и требуемой для стабилизации (рис.5).

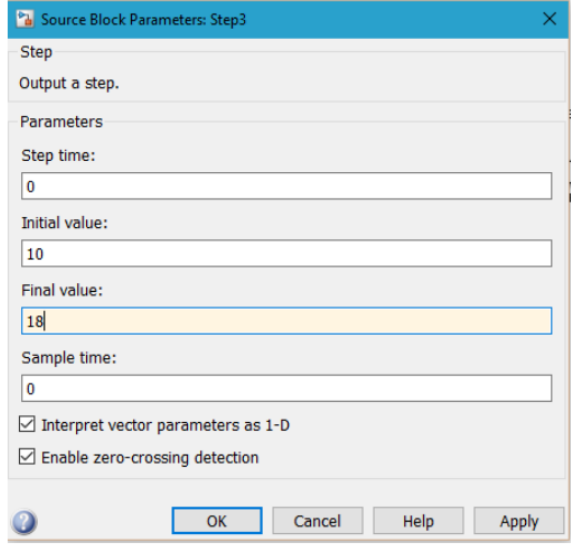

Рис.5. Окно задания параметров высоты

Корректировка движения гексакоптера происходит путем использования ПИД-регуляторов. Так как во время полета нам необходимо обеспечивать стабилизацию по всем осям движения летательного аппарата. Таким образом получаем, что нам необходимо реализовать четыре ПИДрегулятора.

Таким образом мы задаем начальные условия и для других параметров определяющих летательный аппарат в пространстве.

#### **Блок контроллера управления высотой**

В данном блоке (рис.6) реализован процесс корректировки движения гексакоптера.

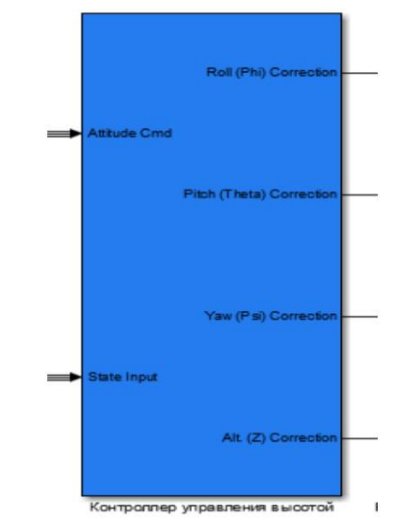

Рис.6. Блок контроллера управления высотой

Первый будет стабилизировать крен, второй будет стабилизировать тангаж, третий будет стабилизировать рысканье, а четвертый отвечает за стабилизацию гексакоптера по высоте. В данном исследование основной задачей было рассмотрение стабилизации мультироторного беспилотного летательного аппарата на заданной высоте, поэтому при настройке ПИД регуляторов, основной упор был на настройку регулятора отвечающего за удержание высоты. Структурная схема блока контроллера управления высотой представлена на рис. 7.

Для настройки ПИД регулятора был использован метод метод Зиглера–Никольса. Этот метод является наиболее распространенным при настройке ПИД регулятора. Процедура настройки начинается с экспериментального исследования системы, состоящей из П-регулятора и заданного объекта регулирования. Коэффициент передачи Прегулятора увеличивается до тех пор, пока на выходе системы не установятся колебания с постоянной амплитудой колебаний, то есть система не окажется на границе устойчивости [3]. Фиксируется и обозначается через значение коэффициента передачи регулятора, при котором система находится на границе устойчивости. Измеряется период установившихся в системе колебаний. Значения параметров регулятора выбранного типа рассчитываются по формулам, приведенным в таблице 1.

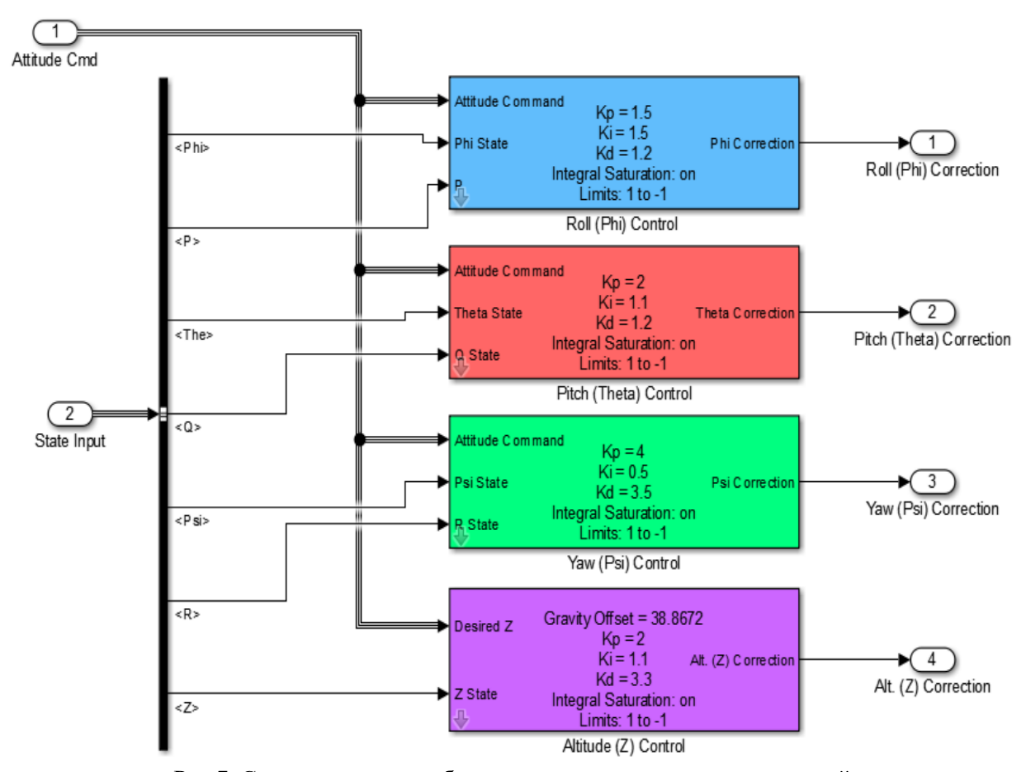

Рис.7. Структурная схема блока контроллера управления высотой

Таблица 1

Параметры типовых регуляторов  $k_{\rm H}$  **k**<sub>*u*</sub> **k**<sub>*u*</sub> **П-регулятор**  $0.50k_0$ \* **ПИ-регулятор**  $0.45k_{\text{n}}$ \*  $0,54k_\text{n}^{*}/T^*$ **ПИД-регулятор**  $0,60k_{\pi}$ \*  $1,2k_{\text{n}}$  $/ T^*$  0,075 $k_\text{n}^* / T^*$ 

Расчет параметров регулятора по формулам, зачастую не может дать идеального результата. Так как аналитические расчеты основываются на упрощенной модели объекта. Поэтому после аналитических расчетов рекомендуется сделать подстройку регулятора. Подстройка выполняется на основе правил. Эти правила получены из численных параметров, теоретического анализа и опыта, имеет следующий вид:

увеличение пропорционального коэффициента увеличивает быстродействие и снижает запас устойчивости;

- с уменьшением интегральной составляющей ошибка регулирования с течением времени уменьшается быстрее;

- уменьшение постоянной интегрирования уменьшает запас устойчивости;

- увеличение дифференциальной составляющей увеличивает запас устойчивости и быстродействие.

Таким образом, были определены коэффициенты регулятора, и выполнена подстройка:

Kп=1,9; Ki=0.95; Kd=5.2;

График переходного процесса представлен на рис.8, из графика видно, что переходный процесс является устоявшимся, устоявшееся значение входит в коридор допустимых значений в 5%. И можно сказать, что такой переходный процесс полностью удовлетворяет исходной задаче.

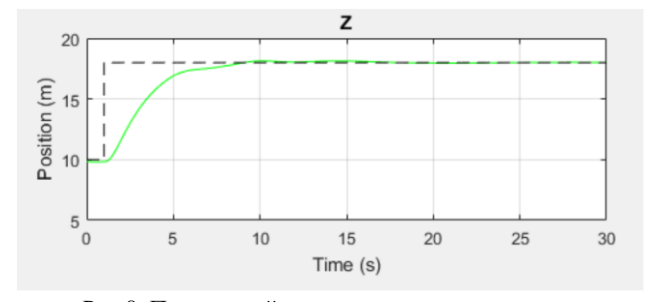

Рис.8. Переходный процесс регулирования высоты

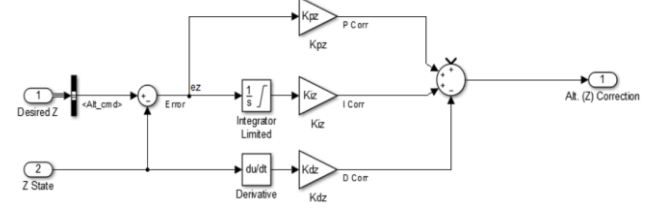

Рис.9. Структурная схема ПИД-регулятора высоты

На структурной схеме, приведенной на рис.7 видно шесть ПИД регулятора, можно более детально рассмотреть любой ПИД регулятор путем нажатия на стрелку в левом нижнем углу блока. Таким образом, откроется структурная схема ПИД регулятора (рис.9).

После настройки параметров регулирования блок контроллера управления высотой передает полученные результаты на блок управления смещением в пространстве.

## **Блок управления смещением в пространстве.**

Данный блок принимает скорректированные параметры с регуляторов, и совмещает их для отправки на нужный ротор. Так как гексакоптер имеет две основные конфигурации, назовем их «+» конфигурация и конфигурация «Х». В конфигурации «+», ось X и Y лежат вдоль плеча летательного аппарата. Ось Х лежит вдоль плеча, на котором ротор крутится по часовой стрелке, а ось Y лежит

влоль плеча, на котором установлен ротор с врашением против часовой стрелки. Тогда как в конфигурации «Х» оси Х и Ү расположены между плечами летательного аппарата, т.е. повернуты на 45 градусов относительно конфигурации «+». Блок управления представлен на рис.10.

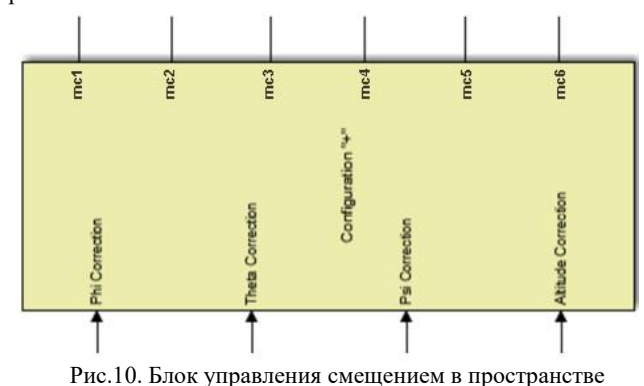

При открытии данного блока, можно увидеть его структурную схему (рис. 11, 12). Причина использования переключателя заключается в том, чтобы дать возможность использовать оба варианта конфигурации гексакоптера, без внесения дополнительных изменений в структурную схему системы управления.

Поскольку управляющая сила прикладывается в подвижной системе координат, то уравнение движения гексакоптера будет записываться по отношению к системе координат, связанной с Землей в виде [5]

$$
\begin{cases}\nx = (-\cos \psi \sin \varphi + \sin \psi \sin \theta \cos \varphi) \frac{U_1}{m} \\
y = -g + (\cos \theta \cos \varphi) \frac{U_1}{m} \\
z = (\sin \psi \sin \varphi + \cos \psi \cos \varphi \cos \theta) \frac{U_1}{m} \\
\theta = \frac{I_y - I_z}{I_x} \varphi \psi - \frac{U_2}{I_x} \\
\psi = \frac{I_z - I_x}{I_y} \varphi \theta - \frac{U_3}{I_y} \\
\varphi = \frac{I_x - I_y}{I} \theta \psi - \frac{U_4}{I_x}\n\end{cases}
$$

где х,у, и - декартовы координаты гексакоптера;  $\theta$ ,  $\psi$ ,  $\varphi$  углы Эйлера (0 - угол тангажа,  $\psi$  - угол крена,  $\varphi$  - угол рысканья); I<sub>x</sub>, I<sub>y</sub>, I<sub>z</sub> - диагональные элементы тензора инерции гексакоптера; m- масса гексакоптера; g- ускорение свободного падения;  $U=(U_1,U_2,U_3,U_4,U_5,U_6)$ - виртуальные силы управления, связанные с управляющими силами двигателя.

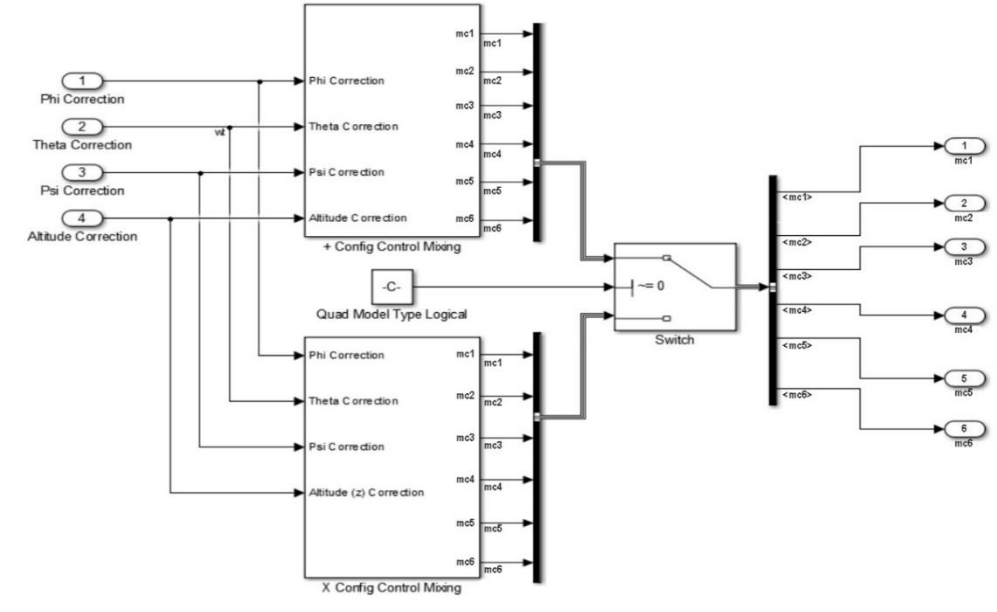

Рис.11. Структурная схема блока управления смещением в пространстве

 $U_6 = d(\Omega_1^2 + \Omega_2^2 + \Omega_3^2 + \Omega_4^2 + \Omega_5^2 + \Omega_6^2),$ 

 $\Omega = (\Omega_1, \Omega_2, \Omega_3, \Omega_4, \Omega_5, \Omega_6)$ - скорости вращения двигателей (тяга винта пропорциональна квадрату его угловой скорости); b,d- некоторые физические константы, полученные экспериментально; с<sub>i</sub>- плечо силы,  $i = \overline{1,12}$ . [5]

Кроме того, для составления полной модели необходимо учесть ряд параметров *х*, при которых система переходит в другое состояние: скорость движения БПЛА, угол наклона траектории, угол курса, высоту и т.д. [6]

$$
\dot{x} = A(x) + \sum_{i=1}^{m} B_i(x) u_i,
$$

где  $x = (x_1, ..., x_n)^T$ - вектор состояния системы,  $U =$  $(u_1, ..., u_n)^T$ - вектор управляющих воздействий, связанный с управляющими силами двигателя размерности m.

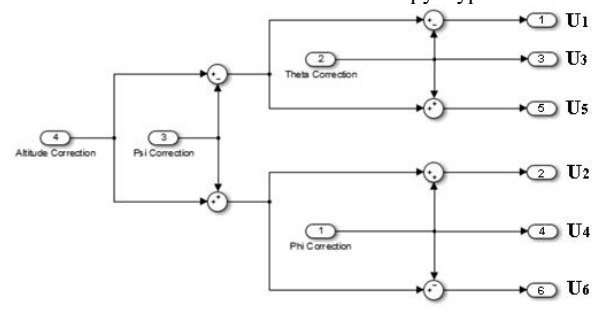

Рис.12. Структурная схема корректировок для конфигурации «+»

$$
U_1 = b(\Omega_1^2 + \Omega_2^2 + \Omega_3^2 + \Omega_4^2 + \Omega_5^2 + \Omega_6^2),
$$
  
\n
$$
U_2 = b(-c_1\Omega_1^2 + c_2\Omega_3^2 + c_3\Omega_5^2),
$$
  
\n
$$
U_3 = b(-c_4\Omega_2^2 + c_5\Omega_4^2 + c_6\Omega_6^2),
$$
  
\n
$$
U_4 = b(-c_7\Omega_1^2 + c_8\Omega_3^2 + c_9\Omega_5^2),
$$
  
\n
$$
U_5 = b(-c_{10}\Omega_4^2 + c_{11}\Omega_5^2 + c_{12}\Omega_6^2),
$$

$$
\begin{cases}\n\dot{V} = (n_x - \sin \vartheta)g \\
\dot{\vartheta} = \frac{(n_y - \cos \psi - \cos \vartheta)g}{V} \\
\dot{\alpha} = \frac{(n_y - \cos \psi - \cos \vartheta)g}{V \cos \vartheta} \\
\hline H = V \sin \vartheta \\
\dot{L} = V \cos \vartheta \cos \alpha \\
\dot{Z} = -V \cos \vartheta \sin \alpha\n\end{cases}
$$

V - скорость движения БПЛА, ϑ - угол наклона траектории, α - угол курса,  $\psi$ - угол крена, Η - высота полета, L - продольная дальность полета, Z-боковая дальность. Продольная дальность, высота и боковая дальность представляют собой координаты положения центра масс БПЛА в декартовой системе координат.

После внесения корректировок в управление роторами, данные с этого блока поступают на блок динамики гексакоптера.

### **Блок динамики гексакоптера.**

Данный блок (рис.13) отвечает за исполнительные устройства, а именно за непосредственное управление роторами летательного аппарата.

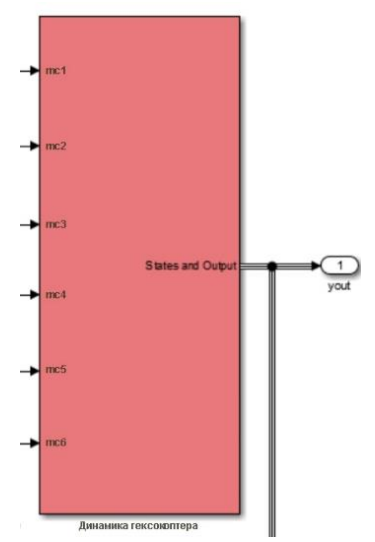

Рис.13. Блок динамики гексакоптера

Внутри этого блока располагаются, блоки: динамика мотора, внешние воздействия, расчет параметров модели. Структурная схема блока динамики гексакоптера представлена на рис.14.

Рассмотрим блоки, входящие в состав блока динамики гексакоптера. Блок динамика мотора представляет собой структурную схему реализации бесколлеторного мотора постоянного тока.

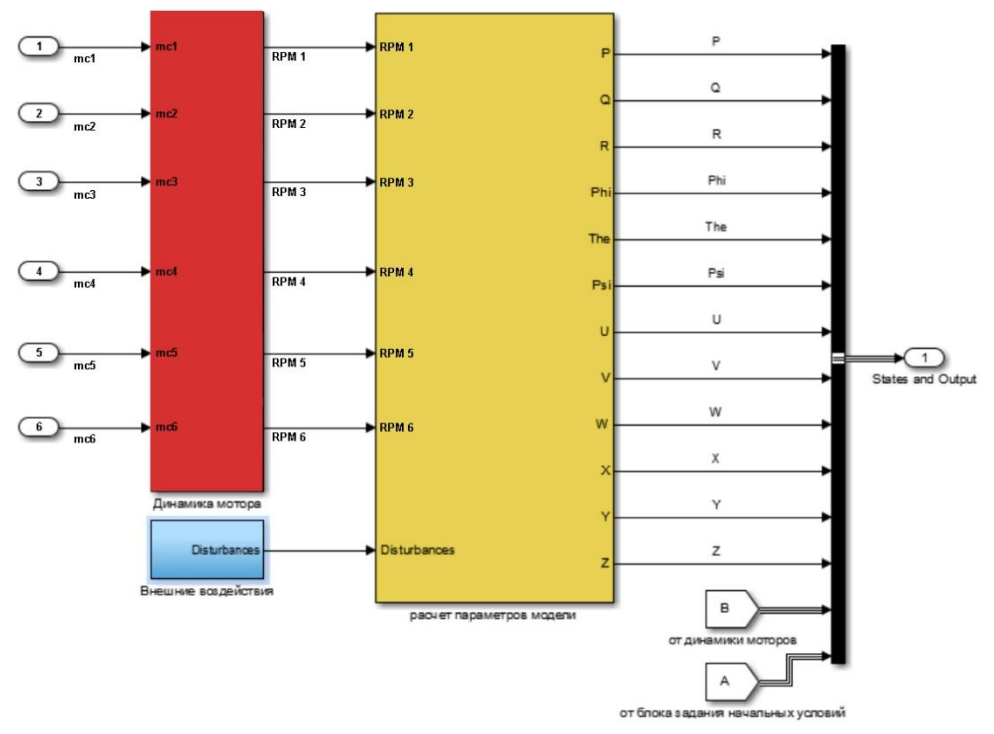

Рис.14. Структурная схема блока динамики

Частично данная структурная схема (рис.15) была заимствована из примеров решений предоставленных

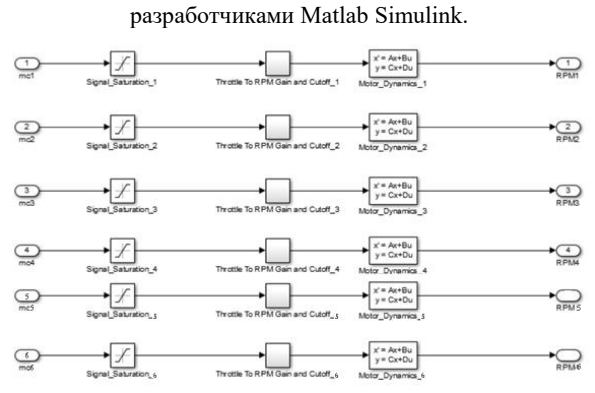

Рис.15. Структурная схема блока динамики моторов

Блоки Signal\_Saturation используются для ограничения мощности двигателей. Так как максимальная мощность двигателей ограничивается 100%.

#### **Заключение**

В данной статье был рассмотрен процесс математического моделирования динамики воздействия сил на роторы гексакоптера с помощью программного пакета MatLab. Моделирование позволило произвести расчет с возможностью добавления внешних возмущающих сил, таких как: дополнительная скорость ветра по одной из осей гексакоптера. Блок расчета параметров модели производит расчет по теоретическим формулам. Данный блок является программируемым, т.е. он использует заранее написанную программу на языке программирования MatLab. Математическое моделирование позволяет эффективно расчитать и максимально устранить погрешности при каждом этапе разработки аппаратной и программной части БПЛА.

*Использованная литература*

[1] Всё о дронах. Что такое гексакоптер, зачем нужен, особенности конструкции [элетронный ресурс]: https://mykvadrocopter.ru/chto-takoe-geksakopter/

[2] 2. А. И. Герасимов. Моделирование в среде MATLAB‐Simulink. Пенза. Издательство ПГУ. 2017.

[3] MATLAB Википедия [элетронный ресурс]: https://ru.wikipedia.org/wiki/MATLAB

[4] Simulink Википедия [элетронный ресурс]:https://en.wikipedia.org/wiki/Simulink

[5] Варламова Л.П., Тажиев Ж.А. Модель движения мультироторного летательного аппарата. //ТАТУ хабарлари. 2019 №1(49), 78-85 стр.

[6] S.Bose. Hexacopter using MATLAB Simulink and MPU Sensing. //International Research Journal of Engineering and Technology. 2017 №4. pp.1874-1878.

#### Авторы:

## **Тажиев Жанибек Адамбаевич**

начальник научно-исследовательской лаборатории Военного института информационно-коммуникационных технологий и связи

## **Давлетов Ислам Шухратович**

научный сотрудник научно-исследовательской лаборатории Военного института информационнокоммуникационных технологий и связи

## **Implementation of a mathematical model of a hexacopter control system**

**Annotation.** This article is devoted to the implementation of the mathematical model of the hexacopter control system using the MatLab Simulink software package. An unmanned aerial vehicle is considered as a control object, on which various external forces act.

**Keywords**: hexacopter, mathematical model, control system, hexacopter in MatLab.